TALLINNA TEHNIKA ÜLIKOOL Infotehnoloogia teaduskond Informaatika instituut Infosüsteemide õppetool

# **NFC kasutusega kliendirakendus Androidile Spordikeskuse Teras näitel**

Bakalaureusetöö

Üliõpilane: Natalja Boikova Üliõpilaskood: 094087IABB Juhendaja: Raul Liivrand

Tallinn 2015

# **Autorideklaratsioon**

Kinnitan, et olen koostanud antud lõputöö iseseisvalt ning seda ei ole kellegi teise poolt varem kaitsmisele esitatud. Kõik töö koostamisel kasutatud teiste autorite tööd, olulised seisukohad, kirjandusallikatest ja mujalt pärinevad andmed on töös viidatud.

(*kuupäev*) (*allkiri*)

## **Annotatsioon**

Käesoleva bakalaureuse töö eesmärgiks on NFC teenuseid kasutatava multifunktsionaalse kliendirakenduse disainimine ja selle prototüübi loomine Spordikeskuse Teras näitel. Lõputöö annab ülevaate rakenduse funktsionaalsusest, stuktuurist, töövahenditest ja kasutatavatest NFC teenustest. Töö tulemusena luuakse ka rakenduse prototüüp.

Rakendus peab andma kliendile tööriistad oma treeningute korraldamiseks: võimaluse registreerida treeningutesse ja tühistada oma broneeringuid, vaadata infot toimunud ja tulevatest treeningutest, sisestada treeningkavasid, pidada treeningpäevikut jne.

Kliendirakenduse oluliseks osaks ja isepärasuseks on kliendikaardi emulatsioon ja NFC *tag*'ide lugemine. Samuti peab rakendus kasutama asünkroonset andmete laadimist spordikeskuse andmebaasiga suhtlemiseks. Mõned andmed salvestatakse kohalikku andmebaasi.

Lõputöö on kirjutatud eesti keeles ning sisaldab teksti 30 lehekülge, 5 peatükki, 7 joonist, 1 tabelit.

# **Abstract**

The aim of this thesis is a design and prototyping of multifunctional client application with NFC compatibility for Spordikeskus Teras. The thesis gives an overview of the application's functionality, structure, work tools, and used NFC services. As the result of job a prototype of the application is created.

The application must provide the customer with tools to organize his/her workouts: the opportunity to register and cancel training reservations, create workout plans and training diary, etc.

The important parts of the client application are client card emulation and NFC tags reading. Also, the application will use an asynchronous data loading to provide a communication with sports center's database.

The thesis is in Estonian and contains 30 pages of text, 5 chapters, 7 figures, 1 table., etc.

# **Lühendite ja mõistete sõnastik**

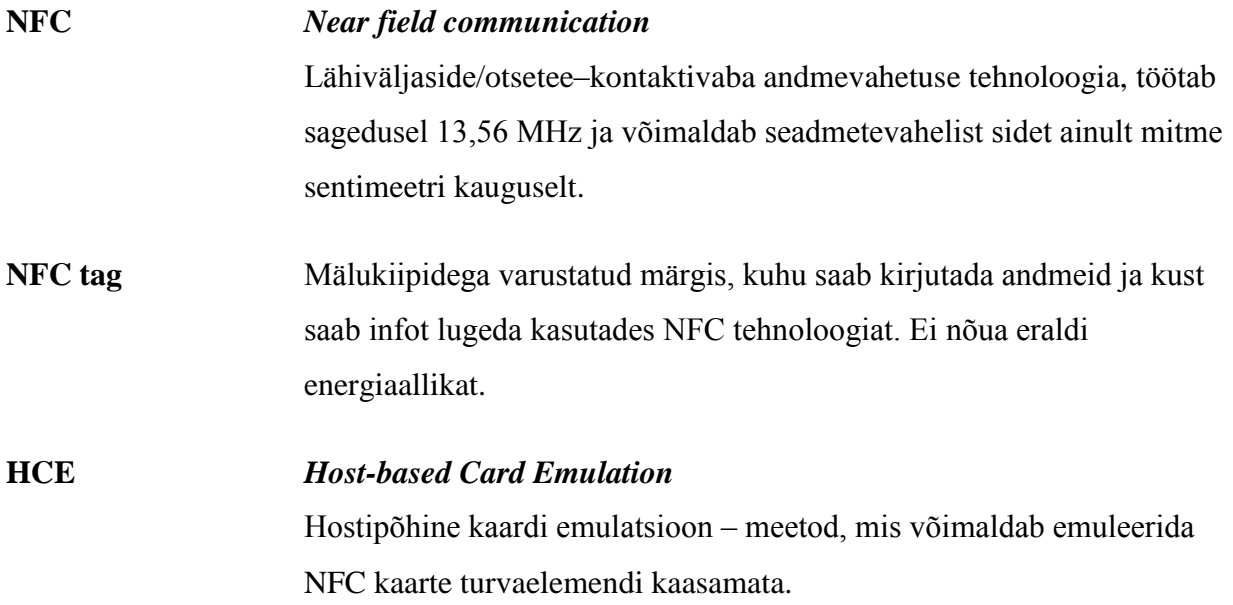

# **Jooniste nimekiri**

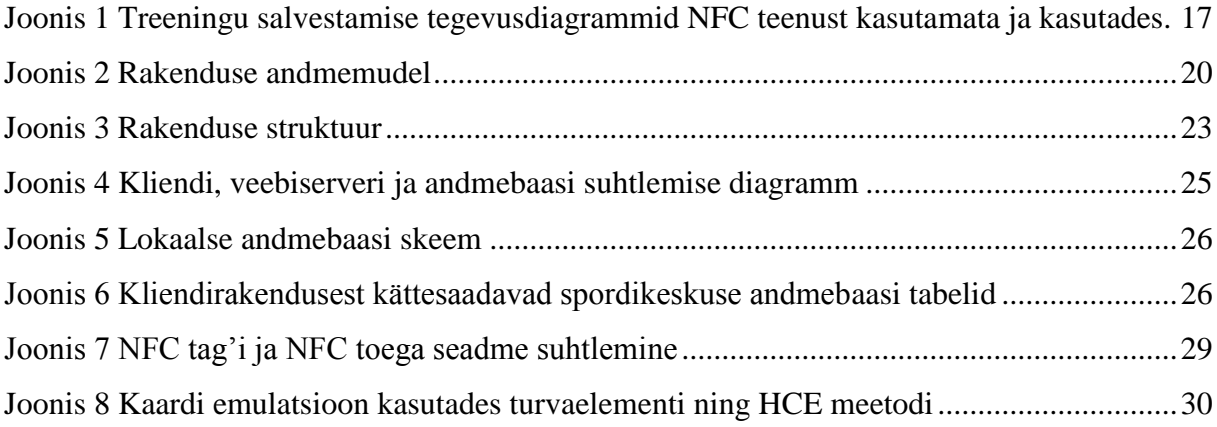

# **Tabelite nimekiri**

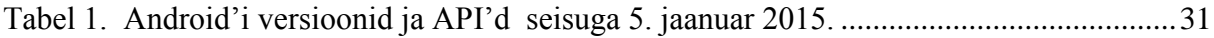

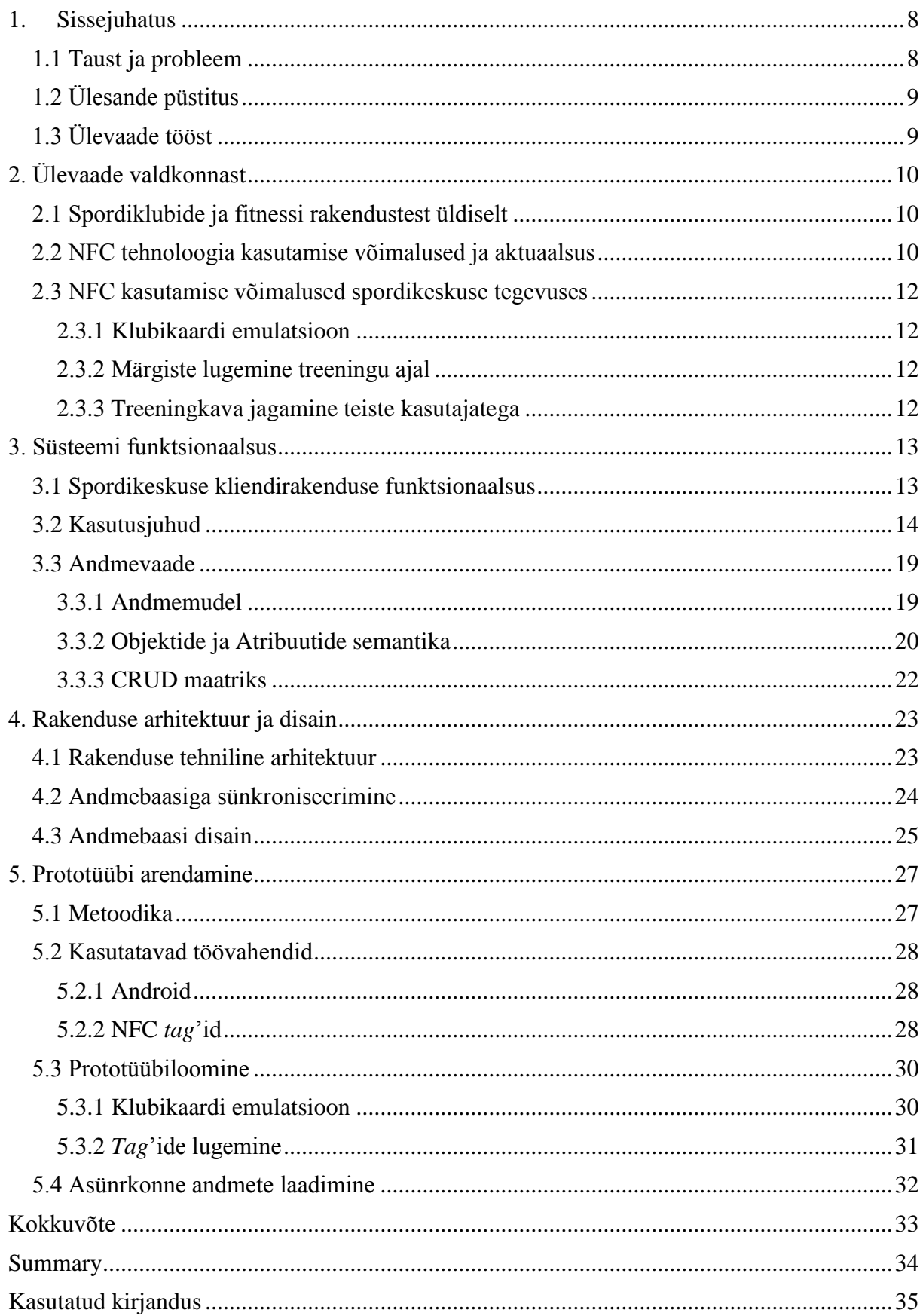

# Sisukord

# **1. Sissejuhatus**

## **1.1 Taust ja probleem**

Kiires kaasaegses maailmas andmed liiguvad ja muutuvad ülikiiresti ning inimestel on vajadus omada värsket infot. Inimesed eelistavad planeerida oma aega ette, kusjuures ei soovi kulutada planeerimisele palju aega. Interneti ühendusega mobiilsed seadmedvõimaldavad kiiresti saada ning edastada infot. Kusjuures, viimased uuringud näitavad, et nutitelefonide kasutajadveedavad rohkem aega mobiilsetes rakendustes, kui mobiilses veebis. [link] See on tagatud rakenduste suurema mugavuse ning isikukeskse struktuuriga.

Mobiilseadmed on kaasaegse inimsese asendamatuksabiliseks, ühendades palju erinevaid funktsoone. Paljud spordisõbrad kasutavad mobiilseadmeid treeningu ajal – kuulavad muusikat, panevad kirja tehtud ülesanded või vaatavad treeningkava. Selle töö raames vaatame läbi, kuidas oleks võimalik anda spordikeskuse kliendirakendusele rohkem kasulikke funktsioone, sh võttes kasutusele kiiresti areneva NFC tehnoloogia. Töö on tehtud konkreetse spordikeskuse näitel.

Spordikeskus Teras asub Tallinnas ja pakub mitmesuguseid sporditeenusi. Hetkel saab keskuses külastada jõusaali, mitmeid rühmatreeninguid, tegeleda erinevate võitluskunstidega ning kasutada pallimängusaali. Valmimas on ka suur rannavõrkpalli hall.

Praegu on klientidel võimalus saada infot keskuse teenustest ja rühmatreeningute tunniplaanist ainult spordikeskuse veebilehe kaudu. Püsikliendid saavad kodulehe kaudu ka registreerida end treeningutesse.

Tänu uuele kliendirakendusele saab Spordikeskus Teras pakkuda klientidele uusi teenuseid ja võimalusi, mis muudavad spordikeskuse ning kliendi seost tugevamaks. Kliendid omakorda saavad kasulikke ja huvitavad lisavõimalusi oma spordielu korraldamiseks.

# **1.2 Ülesande püstitus**

Antud töö eesmärgiks on anda ülevaadeteenustest, mis võiksid olla kasutusesspordikeskuse kliendirakenduses Android platvormil, luua selle rakenduse arhitektuurning töötav prototüüp. Eraldi vaadeldakse NFC teenuste kasutamise võimalusi spordikeskuse kliendirakenduses. Rakenduse põhifunktsioonid peavad olema kättesaadavad enamikule Android nutitelefonide kasutajatele. NFC toega nutitelefoni omavad kliendid saavad lisaks kasutada rakendusega seotud NFC teenuseid.

Antud töö raames saab eristada järgnevaid ülesandeid:

- Kliendirakenduse funktsionaalsuse väljaselgitamine
- NFC tehnoloogia võimaliku kasutamise analüüs
- Arendatava rakenduse arhitektuuri loomine
- Rakenduse prototüübi arendamine

# **1.3 Ülevaade tööst**

Käesoleva töö teises peatükis tutvustan lähemalt valdkonda ja NFC tehnoloogiat. Vaatan läbi, kuidas saaks kasutada NFC teenuseid spordikeskuse töös.

Kolmandas peatükis panen paika rakenduse funktioonsalsuse, kirjeldan põhilised kasutusjuhud, esitan andmevaadet. Neljandas osas esitatakse rakenduse tehniline arhitektuur ja disain.

Viiendas peatükis kirjeldan prototüübi arenduse käiku ja seletan lahti põhilised tekkinud probleemid ning lahendused neile.

# **2. Ülevaade valdkonnast**

Vaadeldakse olemasolevaid konkureerivate ettevõtete kliendirakendusi ja treeningpäeviku pidamise mobiilseid rakendusi. Esitatakse NFC tehnoloogia kasutamise võimalused ja otstarbekus spordikeskuse kliendirakenduses. Lõpuks selgitatakse välja nõudmised loodavale rakendusele.

#### **2.1 Spordiklubide ja fitnessi rakendustest üldiselt**

Kui vaadata Eesti sporditeenuste turgu, siis on näha, et Eesti suurimatest spordiklubidest pakuvad mobiilset kliendirakendust ainult spordiklubid MyFitness ja Arctic. Vastavalt*Google Play Store*'is välja pandud MyFitness rakenduse kirjeldusele,võimaldab see rühmatreeningutesse registreerimist, kuid juba alates 2013. aasta sügisest jätavad kasutajad tagasisidet, et läbi antud rakenduse ei saa sisse logida.Arctic spordiklubi rakendus pakubsamuti sisselogitud kasutajatelevõimalust registreerida rühmatreeningutesse, suunates spordiklubi veebilehe mobiilversioonile. Seega on näha, et hetkel ei kasutata Eestis spordikeskustes kliendisuhete halduses mobiilseid rakendusi.

Samal ajal paljud spordikeskuste kliendid kasutavad erinevaid spordirakendusioma treeningute korraldamiseks, treeningkava koostamiseks, progressi ja tulemuste jälgimiseks, treeningpäeviku pidamiseks jms.*Google Play Store*'ist on võimalik leida sadu selliseid rakendusi, kuid need ei ole seotud konkreetse spordikeskusega. Näiteks, ei võta need rakendused arvesse, mis vahendeid ja masinaid saab konkreetses jõusaalis kasutada. Lisaks ei ole antud hetkel saadaval ka Eesti keelset versiooni.

#### **2.2 NFC tehnoloogia kasutamise võimalused ja aktuaalsus**

NFC tehnoloogiakogub viimasel ajal populaarsust mobiilseadmete turul. *Near Field Communication* ehk lähiväljaside tehnoloogia võimaldab kontaktivaba andmevahetust kahe seadme vahel, mis asuvad paari sentimeetri kaugusel teineteisest. Madal energiakulu ja väike suurus teeb NFC kiibi universaalseks vahendiks kõikjal, kus on vaja realiseerida kiiret ja väikemahulist andmeülekannet.

Pärinedes RFID (Radio-frequency identification) tehnoloogiast, on NFCpalju turvalisem ja mugavam identifitseerimises, kuna omab väiksemat toimekaugust – 2-3 sentimeetrit.[1]

Suuremad nutitelefonide tootjad on varustanud oma tooted NFC kiipidega. 2014. aasta detsembris maailmas oli üle 400 miljoni mobiilseadme sisseehitatud NFC toega[2]ja 77% neist kasutavad Android operatsioonisüsteemi [3], nende hulgas ka Eestis populaarseimad nutitelefonide margid: Samsung, Sony, Nokia, HTC, LG. 2014 a. septembris kuulutati, et uus Apple toode IPhone 6 on ka varustatud NFC kiibiga, kuid praegu see teenus töötab ainult *Apple Pay* mobiilmaksete sooritamiseks. [4].

NFC toega Android seadmed pakuvad tehnoloogia kasutamisekskolme erinevat viisi:

- Lugeja/kirjutaja režiim lubab NFC toega seadmel lugeda või kirjutada andmeid passiivsetele NFC *tag*'idele.
- P2P režiim võimaldab andmevahetust kahe NFC toega seadme vahel.
- Kaardi emulatsiooni režiimis NFC seade töötab nagu NFC kaart. Sellel juhul virtuaalsel kaardil olevad andmed on kättesaadavad välisele NFC lugejale. [5]

Viimane režiimidest kogus hiljuti populaarsust tänu kontaktivaba mobiilmakse arendamisele. Idee, et kõik maksekaardid rahakotis võivad olla asendatud ühe mobiilseadmega pakkus huvi paljudele pankadele, kuid ühest küljest loodud mugavus on teisalt seotud turvalisuse küsimusega. Erinevalt maksekaartidest ei nõua lojaalsusprogrammid ja kliendikaardid tavaliselt nii kõrget turvalisuse taset. Tänu sellele võib üleminek kliendikaartideltnende virtuaalseteleanaloogile toimuda palju kiiremini.

Kõige levinum ja kättesaadavam režiim NFC tehnoloogia kasutamiseks on praegusel hetkel NFC märgiste lugemine. Iga tavaline kasutaja, kelle telefon on varustatud NFC kiibiga saab programeerida NFC *tag*'e. Praegu on *Google Play Store*'ist võimalik leida mitmeid erinevaid rakendusi, millede abil saab kirjutada ja lugeda NFC märgiselt nutitelefoni erinevate toimingute järjestusi.Näiteks, saab seadistada *tag*'i niimoodi, et iga kord kui kasutaja puudutab seda oma nutitelefoniga, lülitab mobiilseade Wi-Fi välja, paneb telefoni hääletu režiimile jne.

Sama tehnoloogia on kasutusel ka niinimetatud *Smart Poster*'ites, kus on vaja ühepoolselt edastada infotkasutajale. *SmartPoster*ühendabtraditsiooniliseplakativisuaalset mõjukõrgemainteraktiivsusega, mida pakub NFC tehnoloogia. Tarbijad, kelle nutitelefon võimaldab NFCtag'ide lugemist, saavad ühe puutega kuvadainteraktiivset sisu, laadida voucherit, liituda sotsiaalse võrgustiku lehega jms.

## **2.3 NFC kasutamise võimalused spordikeskuse tegevuses**

#### **2.3.1 Klubikaardi emulatsioon**

Tihti juhtub, et kliendid unustavad klubikaardi koju, autosse või kaotavad ära. Lisaks sellele on kaasaegse inimese rahakotis palju erinevaid kaarte, seega vajaliku kaardi otsimisele kulub sageli palju aega ja närvi. Spordikeskuses Teras kasutatakse klubikaarti kliendi identifitseerimiseks, jõusaali sisenemiseks või treeningutesse registreerimiseks ning pileti väljatrükkimiseks infokioski vahendusel. Võimalus kasutada oma nutitelefoni klubikaardina teeks mõned protseduurid kiiremaks ja mugavamaks. Spordikeskuse klubikaart ei ole kaitsud paroolidega ning selle emolutasioonil ei pea nutitelefoni spetiaalset sertifikaati alla laadima.

#### **2.3.2 Märgiste lugemine treeningu ajal**

Jõusaalis saab NFC märgiseid paigutada masinate, pinkide ja teise vahendite peale. Klient saab *tag*'eskanneerides infot konkreetse trenazööri kohta ja harjutustest, mida sellel teha. Iga harjutuse all võiks olla ka viide videole, kus on näidatud õige tehnika harjutuse sooritamiseks. Teine võimalus *tag*'e kasutada on treeningu salvestamine. Iga märgise lugemisel pakutakse kliendile erinevaid harjutusi, mida saab lisada konkreetse päeva treeningusse. Klient saab valida harjutuse, sisestada seeriate ja/või korduste arvu ning vajadusel ka raskuse.

Praegused olemasolevad fitness-rakendused juba võimaldavadsalvestada treeninguid või vaadata harjutuste tehnikat. NFC märgiste kasutamine teeks neid tegevusi palju mugavamateks ja kiiremateks.

#### **2.3.3 Treeningkava jagamine teiste kasutajatega**

NFC P2P tehnoloogia võimaldab andmete üleandmist kahe NFC seadme vahel. Selleks ei ole vaja mingit kinnitamist nagu näiteks Bluetooth'i kasutamisel ning ühenduse loomine toimub kiiremini. Jõusaalis saaks seda teenust kasutada treening- ja toitumiskavade jagamiseks.

# **3. Süsteemi funktsionaalsus**

# **3.1 Spordikeskuse kliendirakenduse funktsionaalsus**

Võttes kõik ülaltoodud arvesse, toon esile rakenduse funktsionaalsuse.

#### **Rakenduse põhifunktsionaalsus:**

- Kliendirakendusest näeb klient oma liikmelisuse andmeid: kehtiv pakett ja selle tingimused (kehtivus, jäänud korrad, reeglid).
- Klient saab sisestada oma isiklikke andmeid, mis on näha ainult kliendile (kaal, mõõdud).
- Tulles keskusesse saab kliendikaardi asemel kasutada NFC rakendust toetavat telefoni. Tuvastamiseks paneb klient oma telefoni NFC lugeja vastu. Kui sissepääs on lubatud, siis saab klient sisse.
- Rakenduses saab seadistada nähtaval olevaid nn mooduleid. Klient valib ise, milliseid mooduleid ta soovib oma rakenduses kuvada. Spordikeskuse Teras näitel võiksid moodulid olla järgmised (võivad täieneda tulevikus, kui keskus laiendab oma teenuste valikut): jõusaali moodul, rühmatreeningute moodul, pallimängude moodul.

Funkstionaalsus moodulite kaupa:

#### **Rühmatreeningute moodul**

- 1. Annab ülevaadet hetkelisest tunniplaanist.
- 2. Võimaldab registreerida rühmatreeningutesse või panna end ootelisti.
- 3. Võimaldab tühistada broneeringut.
- 4. Annab ülevaadet kliendi rühmatreeningutest: toimunud ja tulevad.
- 5. Võimaldab sorteerida rühmatreeninguid treeneri, tüübi, nimetuse, külastatavuse järgi.

#### **Jõusaali moodul**

1. Võimaldab vaadata, mis vahendeid saab jõusaalis kasutada soovitud lihaste treenimiseks. (Valikus on lihasgrupid ja harjutused. Vastuseks saab nimekirja trenazööridest (trenazööri nimetus ja number), mida saab kasutada valitud harjutuste tegemiseks.

- 2. Võimaldab koostada treeningkava kasutades ülaltoodud trenazööride otsingut.
- 3. Võimaldab pidada treeningpäevikut, salvestades tehtud treeningut (harjutus, seeriad, kordused ja vajadusel raskus). Jõusaalis on trenazööride peale paigutatud NFC märgised. Märgist saab lugeda NFC rakendust toetava nutitelefoniga. Kliendirakendus käivitub automaatselt ja pakub valikut lisada vastav harjutus treeningpäevikusse.

#### **Pallimängude moodul**

- 1. Annab ülevaadet vabadest aegadest.
- 2. Võimaldab broneerida väljakut sulgpalli-, võrkpalli- või korvpalli mängimiseks.
- 3. Annab ülevaadet teenustest ja kaupadest, mida saab rentida või soetada (reketi või palli rent, sulgpalli ost jne) ning võimaldab vormistada tellimust, et kõik vajalikud vahendid oleksid juba valmis pandud, kui klient tuleb treeningusse.

## **3.2 Kasutusjuhud**

#### **Kasutusjuht**: Kliendi tuvastamine

#### **Primaarne tegutseja**: Klient

#### **Käivitav sündmus**:

Klient soovib süsteemi siseneda.

#### **Eeltingimused**:

• Klient on süsteemis registreeritud.

#### **Järeltingimused**:

 On tehtud kindlaks, kas kliendil on õigus süsteemi siseneda või mitte. Klient on autenditud ja talle on antud võimalus kasutada süsteemi, antud volituste piires.

#### **Stsenaarium (tüüpiline sündmuste järjestus)**:

- 1. Klient soovib siseneda rakendusse.
- 2. Süsteem palub kliendil ennast identifitseerida.
- 3. Klient identifitseerib ennast (sisestades kasutajanime, parooli).
- 4. Süsteem kontrollib, kas esitatud volitustõendiga (antud juhul parooliga) subjekti andmed on süsteemis olemas või mitte.
- 5. Süsteem annab subjektile volituse süsteemi kasutada.

#### **Laiendused (või alternatiivne sündmuste käik)**:

5a. Kui süsteem ei leia esitatud volitustõendiga subjekti, siis Klientei saa õigust süsteemi kasutada.

1. **Süsteem** kuvab Kliendile teate, et sellistKlienti ei leidu ja ei anna talle õigust süsteemi kasutada.

#### **Kasutusjuht**: Rühmatreeningusse registreetrimine

#### **Primaarne tegutseja**: Klient

#### **Käivitav sündmus**:

Klient valis endale sobiva treeninguja soovib registreerida.

#### **Eeltingimused**:

- Kliendi andmed on süsteemi sisestatud ning ta on sisse logitud.
- Tunniplaanis on registreerimiseks pakutud rühmatreeningud.

#### **Järeltingimused**:

Klient on registreeritud soovitud treeningusse.

#### **Stsenaarium (tüüpiline sündmuste järjestus)**:

- 1. Klient soovib registreerida treeningusse.
- 2. Süsteem kuvab hetkelist tunniplaani (kuupäev jatreeningute nimetuste loetelu koos algus- ja lõppajaga ning vabade kohtade arvuga).
- 3. Klient valib konkreetse treeningu.
- 4. Süsteem kuvab treenigu andmed: nimetus, algus- ja lõppaeg, treeneri nimi, mitu kohta on juba broneeritud ja mitu vaba.
- 5. Klient annab korralduse broneerida koha.
- 6. Süsteem salvestab tehtud muudatused, ehk broneerib koha.

#### **Laiendused (või alternatiivne sündmuste käik):**

4a – Treening on täis.

4a1 – **Süsteem** pakub kliendile võimalust lisada end ootelisti.

5a – Kui Klient ei soovigi registreerida antud treeningusse, siis saab ta liikuda tagasi tunniplaani lehele.

6a. Kliendil ei ole õigust registreeruda antud treeningusse.

6a1. **Süsteem** kuvab sellekohast teavet.

#### **Kasutusjuht**:Broneeringu tühistamine

#### **Primaarne tegutseja**: Klient

#### **Käivitav sündmus:**

Klient:Soovib tühistada oma broneeringu.

#### **Eeltingimused:**

- Kliendi andmed on süsteemis registreeritud ning ta on sisse logitud.
- Kliendil on kehtiv(ad) broneering(ud).

#### **Järeltingimused:**

• Broneering on tühistatud.

### **Stsenaarium (tüüpiline sündmuste järjestus)**:

- 1. Klient soovib tühistada broneeringu.
- 2. Süsteem kuvab kliendi hetkelised broneeringud.
- 3. Klient valib konkreetse broneeringu.
- 4. Süsteem kuvab broneeringu andmed.
- 5. Klient annb korralduse broneering tühistada.
- 6. Süsteem küsib tühistamise kinnitamist
- 7. Klient kinnitab broneeringu tühistamist.
- 8. Süsteem salvestab andmed ehk tühistab kehtiva broneeringu.

### **Laiendused (või alternatiivne sündmuste käik):**

- 2a Kliendil ei ole hetkelisi broneeringuid.
	- 2a1 Süsteem kuvab tühja nimekirja.
- 7a Klient ei soovi broneeringut tühistada.
	- 7a1 Süsteem ei tühista broneeringut.

## **Kasutusjuht**: Tehtud treeningu salvestamine

#### **Primaarne tegutseja**: Klient

#### **Käivitav sündmus**:

Klient soovib salvestada tehtud treeningu.

#### **Eeltingimused**:

Kliendi andmed on süsteemis registreeritud ning ta on sisse logitud.

#### **Järeltingimused**:

• Treening on salvestatud.

#### **Stsenaarium (tüüpiline sündmuste järjestus)**:

- 1. Klient soovib treeningut salvestada.
- 2. Süsteem kuvab Kliendi treeningute nimekirja.
- 3. Klient annab korralduse alustada uue treeningu loomist.
- 4. Süsteem salvestab muudatused, ehk loob treeningu.
- 5. Klient annab korralduse lisada treeningusse harjutus.
- 6. Süsteem kuvab harjutuse lisamise maketi. Süsteem kuvab lihasgruppide- ja trenažööride nimekirja.
- 7. Klient valib lihasgrupi ja/või trenažööri, harjutuse ning soovi korral sisestab seeriate ja/või korduste arvu ning raskuse.
- 8. Süsteem salvestab andmed.

*Klient võib korrata samme 5–8 nii mitu korda kui soovib.*

**Laiendused (või alternatiivne sündmuste käik):**

1a – Klient soovib lisada harjuse lugedes NFC *tag*'i.

1a1 – Klient paneb oma nutitelefoni NFC märgise vastu.

1a2 – Süsteem teeb lahti antud päeva treeningu

1a3 – Süsteem kuvab vormi harjutuse sisestamiseks koos valitud

trenažääri/spordivahendiga

1a4 -Üleminek sammule 6.

3a – Klient soovib lisada harjutust olemasolevasse treeningusse.

3a1 – Klient valib konkreetse treeningu nimekirjast.

3a2 – Süsteem kuvab treeningu andmed.

3a3 – Üleminek sammule 5.

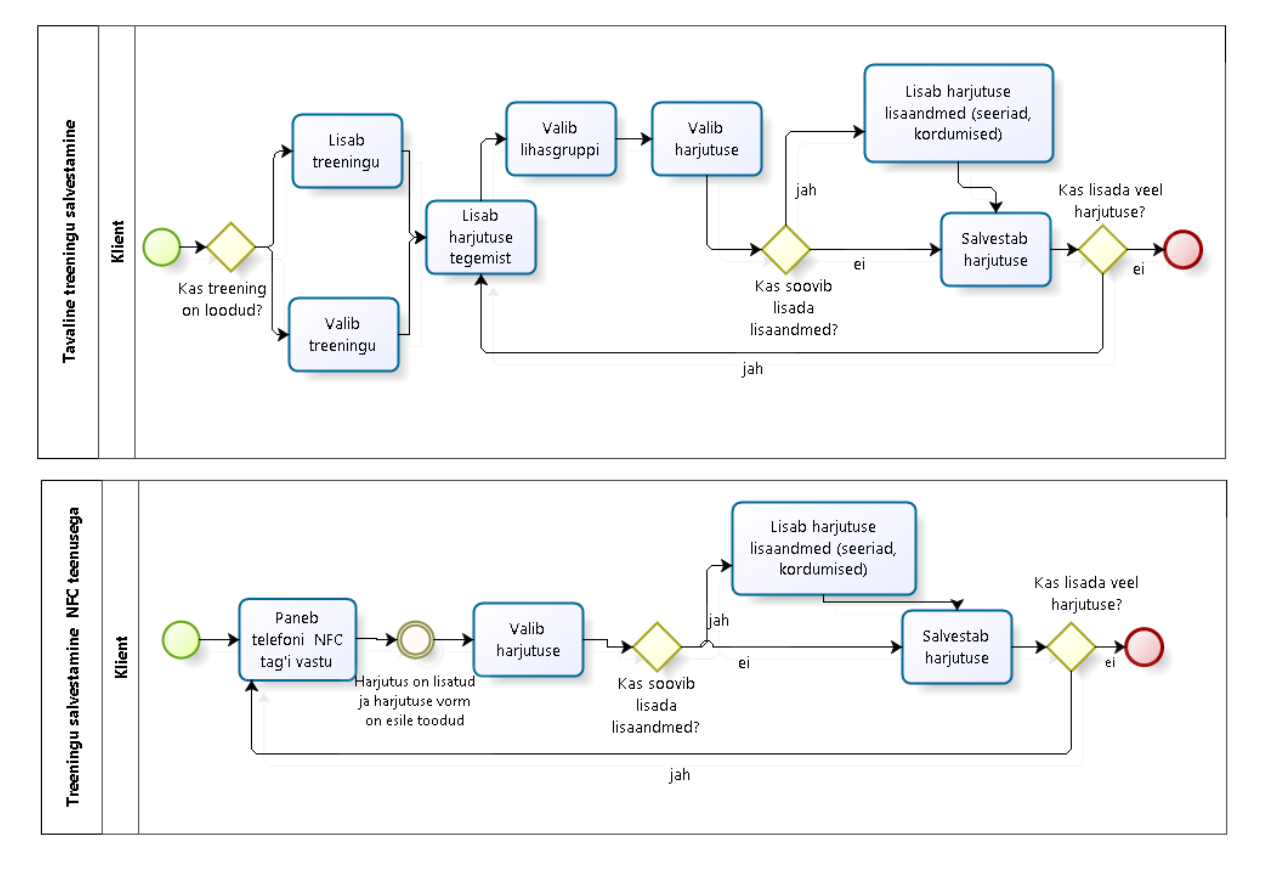

**Joonis 1Treeningu salvestamise tegevusdiagrammid NFC teenust kasutamata ja kasutades.**

### **Kasutusjuht**: Tuvastamine kasutades NFC rakendust toetavat nutitelefoni

#### **Primaarne tegutseja**: Klient

#### **Käivitav sündmus**:

• Klient soovib ennast tuvastada.

### **Eeltingimused**:

- Kliendi andmed on spordikeskuse andmebaasi sisestatud.
- Kliendi telefon toetab NFC rakendust, telefon on sisse lülitatud.
- Kliendi telefonil on installeeritud spordikeskuse kliendirakendus ning Klient on sisse logitud.

### **Järeltingimused**:

Kliendile on tagatud juurdepääs treeningutele.

### **Stsenaarium (tüüpiline sündmuste järjestus)**:

- 1. Klient paneb oma telefoni NFC lugeja vastu.
- 2. Süsteem kontrollib, kas esitatud volitustõendiga (antud juhul klubikaardi NFC emulatsiooniga) on kliendil õigus sisse saada.
- 3. Süsteem annab kliendile juurdepääsu.

### **Laiendused (või alternatiivne sündmuste käik):**

- 4. Klient tuvastab ennast administratsiooni letis.
- 5. Süsteem kuvab administaatori arvutisse kliendi andmed.

3a – Kui kliendikaardil on teatud paketipõhised kellaajalised piirangud, siis süsteem ei lase klienti sisse.

## **Kasutusjuht**: Pallimängusaali broneerimine

#### **Primaarne tegutseja**: Klient

#### **Käivitav sündmus**:

Klient soovib broneerida aega saali kasutamiseks.

#### **Eeltingimused**:

- Kliendi andmed on spordikeskuse andmebaasi sisestatud.
- Kliendi telefonil on installeeritud spordikeskuse kliendirakendus ning Klient on sisse logitud.

#### **Järeltingimused**:

Kliendi nimele on loodud broneering saali kasutamiseks.

#### **Stsenaarium (tüüpiline sündmuste järjestus)**:

1. Klient soovib broneerida aega pallimängusaali.

- 2. Süsteem kuvab tunniplaani, kus on näidatud juba broneeritud ja vabad ajad.
- 3. Klient annab korralduse broneerida aeg.
- 4. Süsteem kuvab broneerimise vormi.
- 5. Klient valib broneeringu tüübi (mida soovib mängida), valib algus- ja lõppaja ning annab korralduse jätkata.
- 6. Süsteem kuvab vormi lisateenuste ja kommentaari lisamiseks.
- 7. Klient sisestab broneerimse andmed ja kommentaari.
- 8. Süsteem salvestab muudatused ehk loob pallimängusaali broneeringu.

#### **Laiendused (või alternatiivne sündmuste käik):**

8a Kui broneeringu algusaeg on varasem, kui broneeringu lisamise aeg või hilisem, kui broneeringu lõpuaeg, siis broneeringu andmeid ei salvestata.

## **3.3 Andmevaade**

#### **3.3.1 Andmemudel**

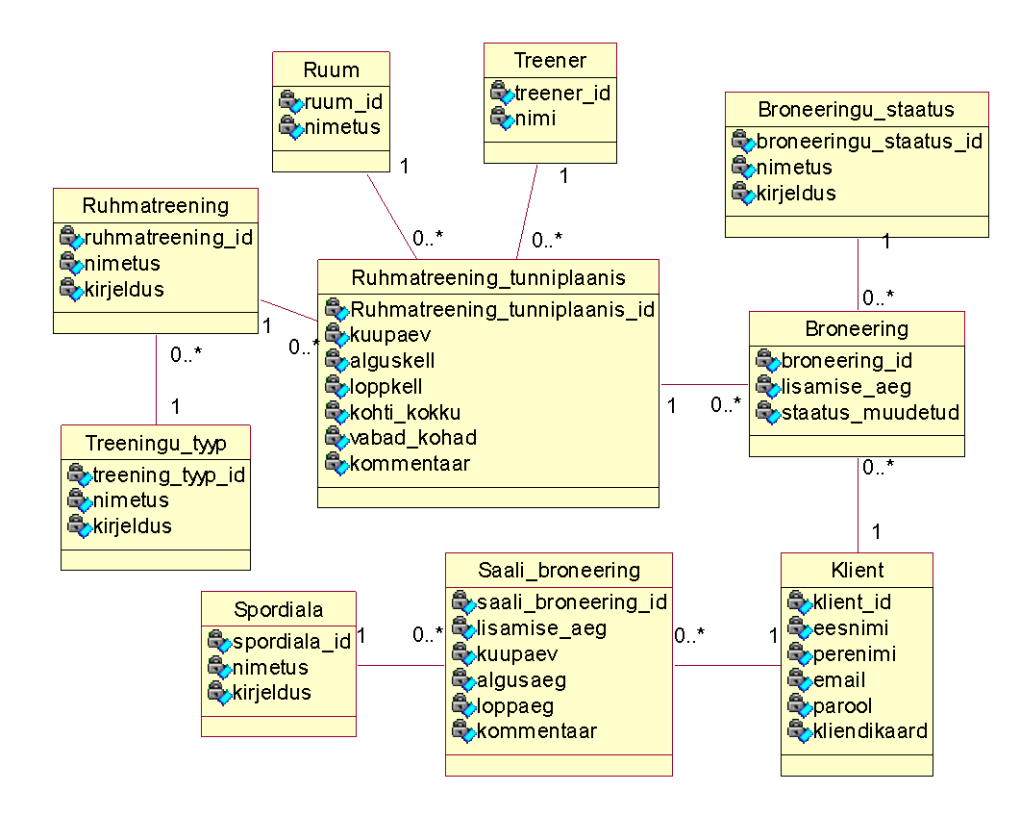

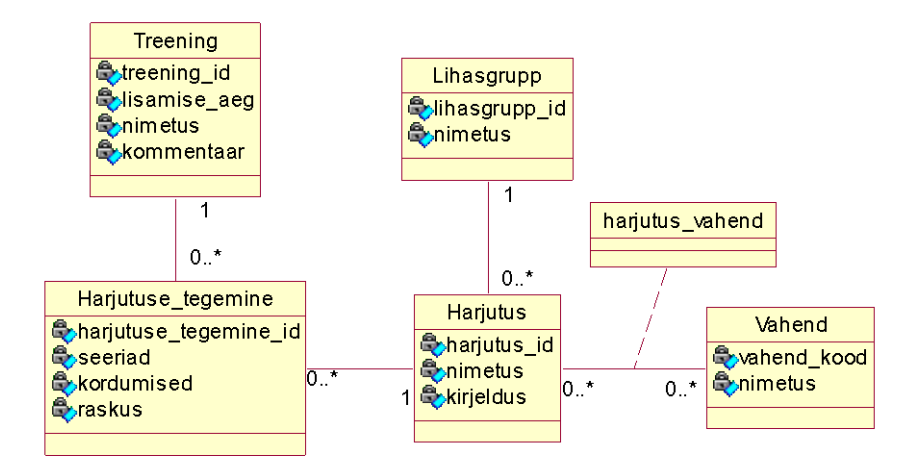

#### **Joonis 2 Rakenduse andmemudel**

#### **3.3.2 Objektide ja Atribuutide semantika**

#### **Tähistused:**

**(PK)** - primaarvõti (ingl. k. primary key) **(FK)** – välisvõti (ingl. K. foreign key)

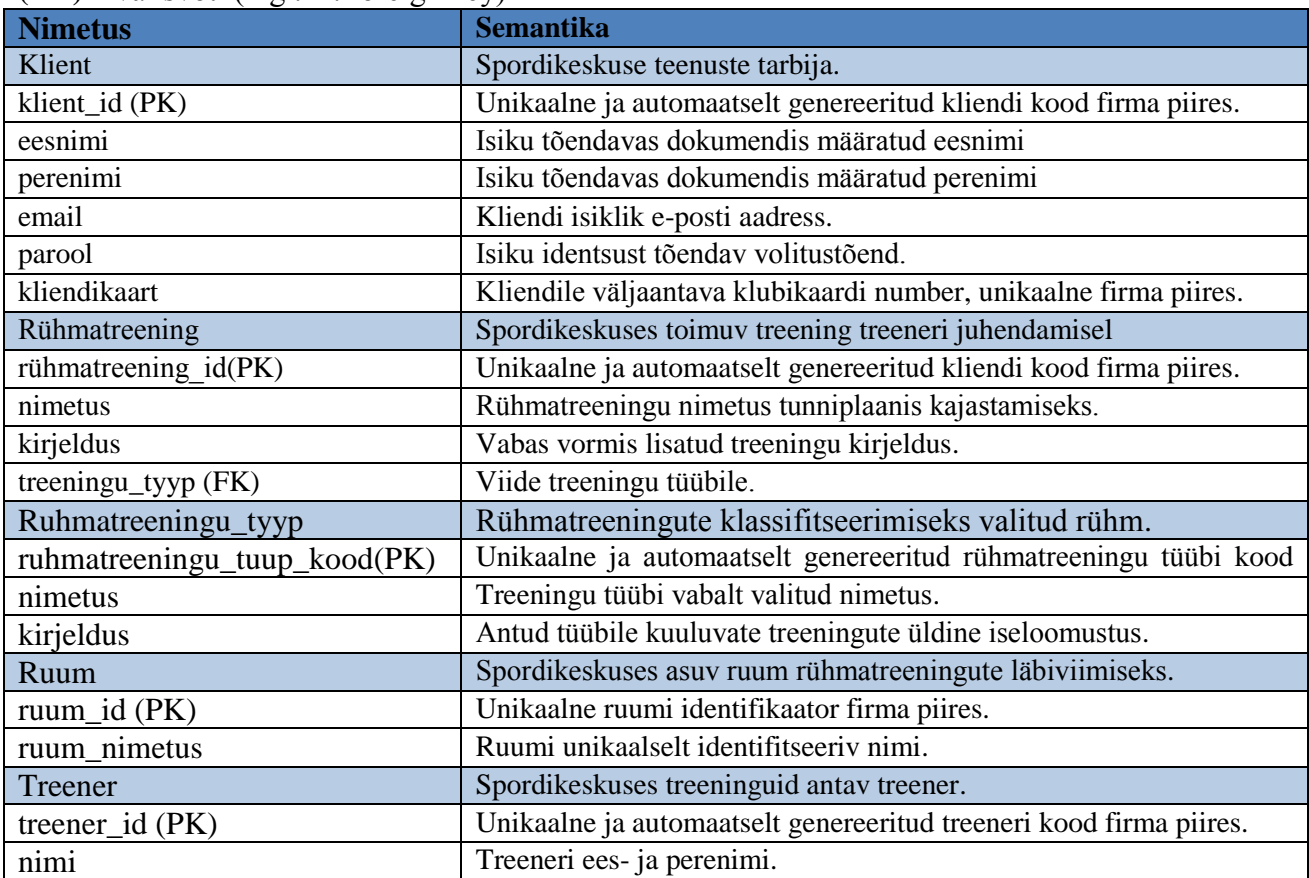

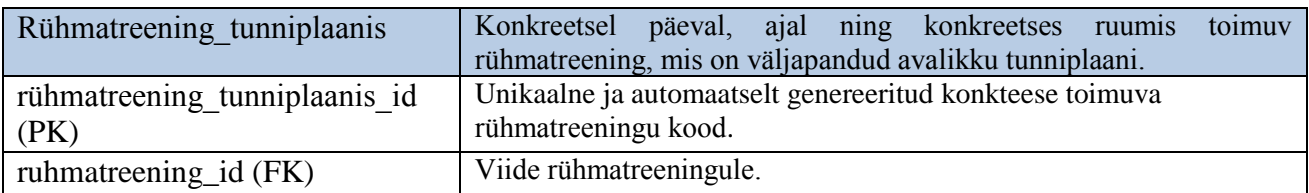

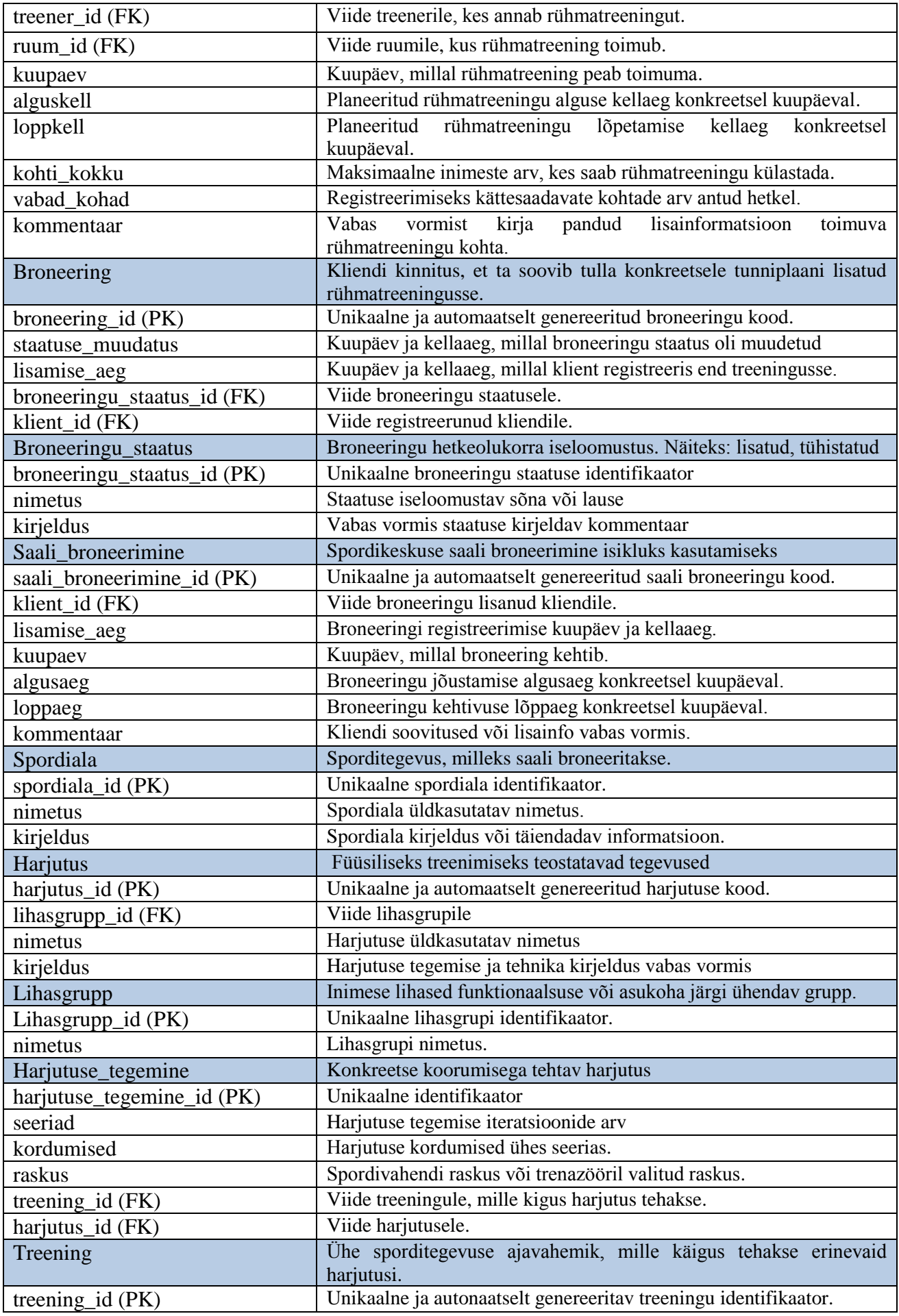

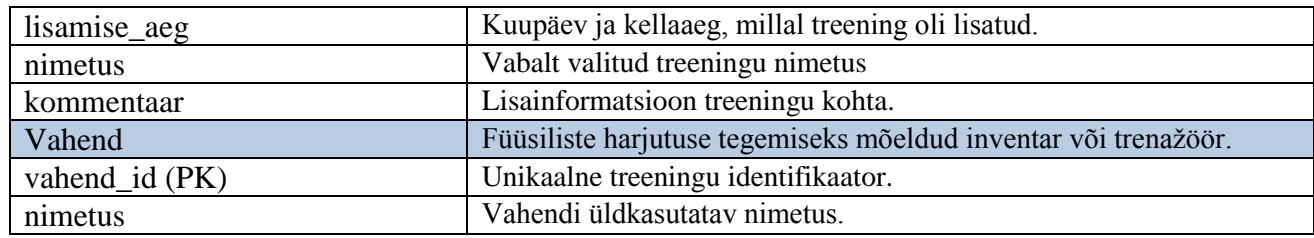

## **3.3.3 CRUD maatriks**

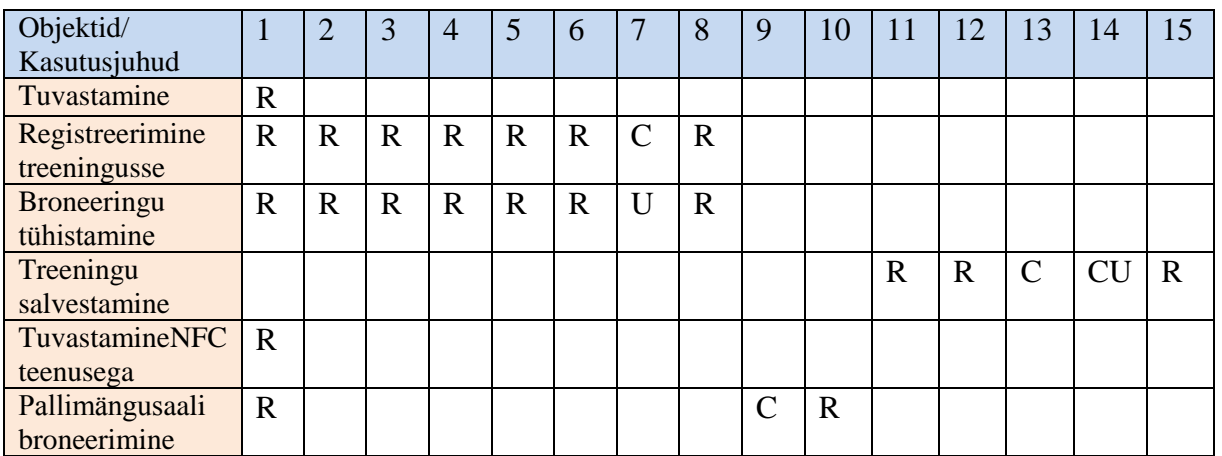

- 
- 1. Klient 6. Ruhmatreening\_tunniplaanis 11. Harjutus
	-
- 2. Ruhmatreening 7. Broneering 12. Lihasgrupp
- 3. Ruhmatreeningu\_tyyp 8. Broneeringu staatus 13. Harjutuse\_tegemine
- 
- 
- 
- 4. Ruum 9. Saali\_broneerimine 14. Treening
- 5. Treener 10. Spordiala 15. Vahend
- 
- 
- 
- -

# **4. Rakenduse arhitektuur ja disain**

### **4.1 Rakenduse tehniline arhitektuur**

Kliendirakendus peab oma töös kasutama spordikeskuse olemasolevat andmebaasi. Spordikeskuse andmebaasi hoiakse serveris Linux operatsioonisüsteemiga. Andmebaasisüsteemiks on MySql. Spordikeskuse kodulehel terassport.ee on realiseeritud kliendirakendus, kus on täidetud järgmised funktsioonid: tunniplaani vaatamine, rühmatreeningutesse registreerimine, broneeringu tühistamine, kliendi poolt oma treeningute vaatamine. Kahjuks need php failid ei sobi kasutamiseks kliendirakenduses, kuna loovad kohe graafilise kujutise, mis ei sobi kasutamiseks mobiilseadmes. Uued php failid luuakse samal hostil.

Kuna jõusaali moodulis pakutavad teenused ei nõua ühendust spordikeskuse andmebaasiga, siis neid andmeid võib salvestada kliendi poolt, kasutades selleks ettenähtud SQLite andmebaasisüsteemi. Järelikult kasutame spordikeskuse olemasolevat andmebaasi broneeringute ja kliendi isikliku andmete hoidmiseks ning lokaalse kliendirakenduse andmebaasi harjutuste, treeningute, treeningkavade salvestamiseks.

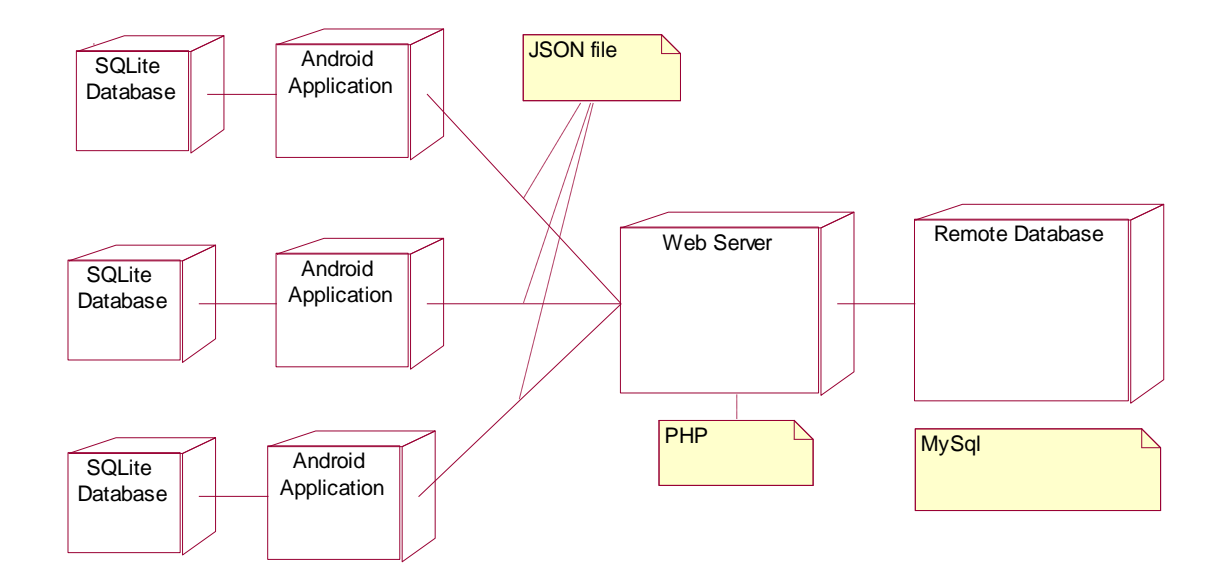

**Joonis 3**Rakenduse struktuur

#### **4.2 Andmebaasiga sünkroniseerimine**

Selleks, et tagada hetkeline informatsioon, saab klient tunniplaani andmed serverist. Andmed laetakse serverist allavajaduse põhiselt järk-järgult. Vaikmisi kuvatakse kliendile tunniplaanis vastava päeva tunniplaan. Kui klient valib teise kuupäeva, siis saadab rakendus serverisse päringu automaatselt. Broneerimise lisamisel/tühistamisel saadetakse uued andmed serverisse koheselt. Seega tunniplaani vaatamiseks ja treeningutega tegevuste tegemiseks peab olema tagatud pidev internetiühendus. Rakenduse ja serveri suhtemiseks kasutatakse asünkroonset andmete laadimist. Failid saadakse kätte HTTP päringuga JSON (JavaScript Object Notation) formaadis.

Rakenduse käivitamisel proovib rakendus saada ühendust veebiserveriga. Kui ühendus puudub või katkestatakse, siis proovib rakendus jätkata ühendust taustarežiimis. Kui aga ühendus on loodud, siis on kliendirakendusel võimalik ennast serveris tuvastada. Kui kasutaja on sisestanud oma andmed sisselogimiseks või need andmed on juba salvestatud rakenduses, siis saadetakse sisselogimise päring veebiserverisse. Server omakorda koostab päringu ja saadab selle edasi andmebaasi. Kui sisselogimine õnnestub, siis veebiserver teavitab sellest rakendust ja võtab ka edaspidi sisestatud andmeid vastu. Vastasel juhul rakendus teavitab klienti, et sisselogimine ei

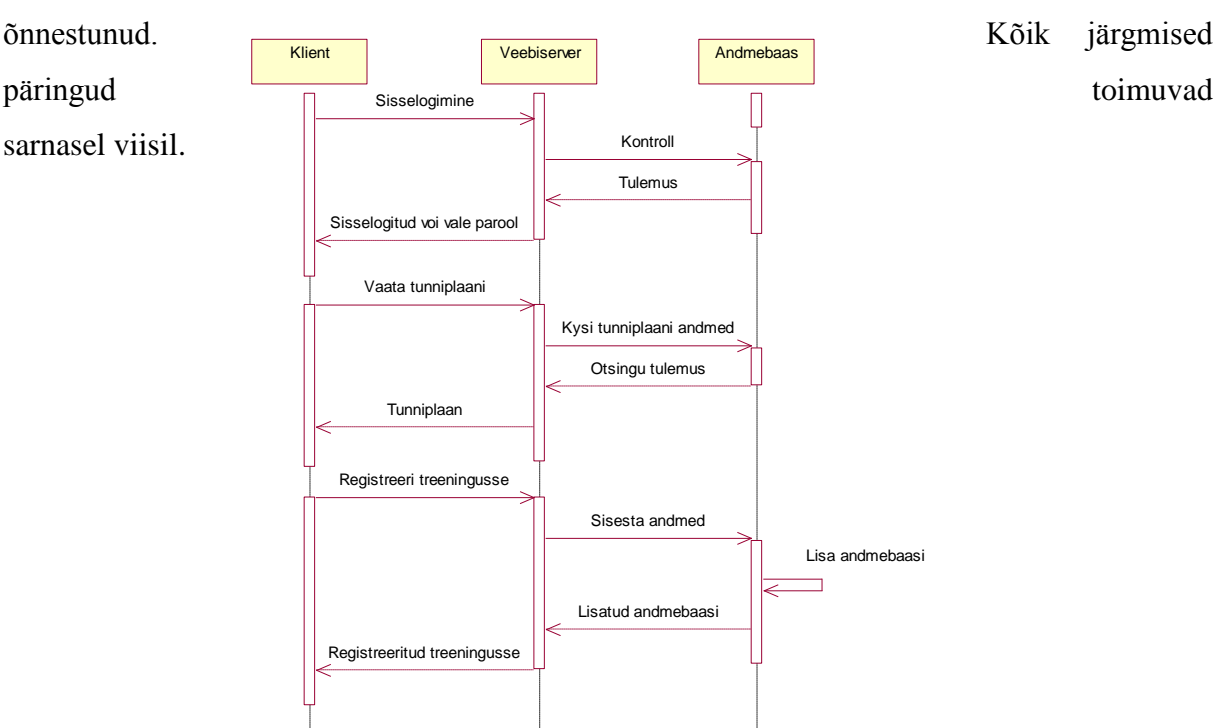

#### **Joonis 4 Kliendi, veebiserveri ja andmebaasi suhtlemise diagramm**

#### **4.3 Andmebaasi disain**

Olemasolevaid Spordikeskuse Teras andmeid hoitakse serveri poolt MySql andmebaasis. Kliendirakenduses peab realiseerima andmete sünkroniseerimise globaalse andmebaasiga. Peamiselt puudutab see treeningutesse registreerimist, kuid kasuks tuleb ka teiste kliendiandmete varukoopiate salvestamine. Rakenduse poolt säilitatakse andmed kohalikku SQLite andmebaasi.

Lokaasesse andmebaasi hakatakse salvestama ainult kliendi isiklikke andmeid ja tema enda loodud andmeid, näiteks treeningpäevik, treeningkavad jne. Androidis kasutatakse SQLit ja tema võimalused on määratavalt piiratud võrreldes teiste relatsioonilisre andmebaasisüsteemidega. Näiteks, määrates välisvõtme kitsendust (SQLite andmebaasisüsteemis tekitab olukorda, kui ei saa muuta, ega kustutada andmed seotud tabelitest. [6] Seoses sellega välisvätme kitsendus kasutatakse ainult etteantud tabelite jaoks, kus rakenduse kasutaja ei saa andmeid muuta. Teistel juhtudel seos tabelite vahel luuakse, sisestades samad andmed vastavatesse veergudesse.

Tabelisse *Treening* salvestatakse nii tehtud treeningute andmeid, kui ka treeningkava andmeid, lisades soovi korral ka nimetuse ja kirjelduse. Selleks, et eristada treeninguid treeningkavadest kasutatakse veergu *Kas\_treeningkava*, mis võib saada kaks väärtust: 1 või 0, kuna SQLite ei paku eraldi boolean tüüpi. Treeningu veerg *kuupaev*saab tüüpi integer kuna SQLite'is ei ole eraldi tüüpi kuupäeva hoidmiseks[7]. Tabelis *Vahend* salvestatakse keskuses olevate trenažööride ja teiste spordivahendite andmed. Unikaalne kood sisestatakse käsitsi ja selle järgi leiab rakendus vajaliku vahendi NFC *tag*'i lugemisel. Selleks, et realiseerida mitumitmele seost *Vahend* ja *Harjutus* tabelite vahel, on loodud tabel *Harjutus\_vahend*.

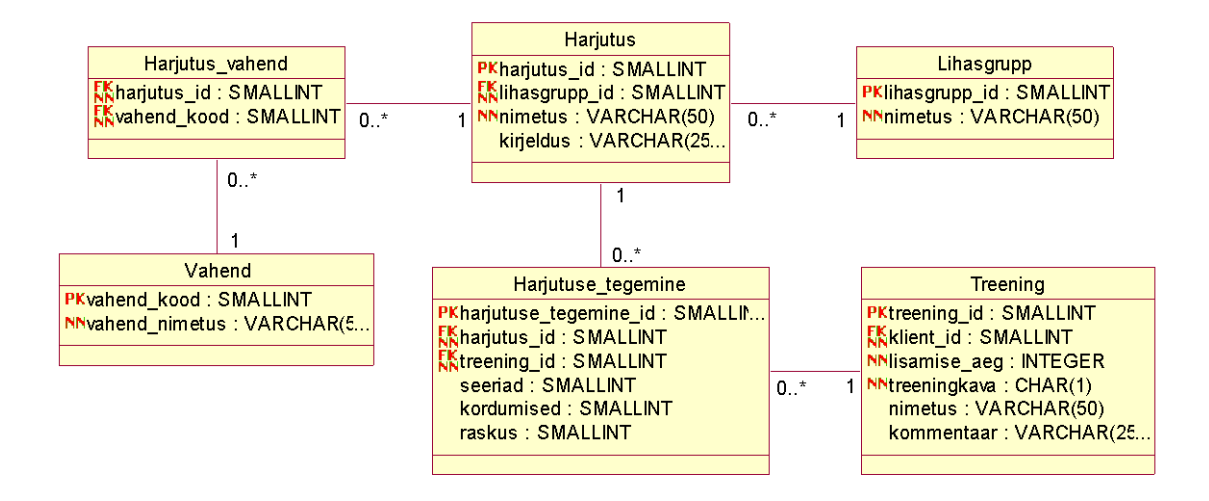

#### **Joonis 5 Lokaalse andmebaasi skeem**

Andmed broneeringute kohta salvestatakse kohe spordikeskuse andmebaasi. Kliendirakenduse kasutajal on juurdepääs ainult konkreetsete tabelite ja andmete juurde. Rühmatreeningusse registreerimisel kontrollitakse vabade kohtade olemasolu. Samuti registreeritakse broneeringu staatuse muutmine ja aeg, millal andmete muutmine toimus. Pallimängu saali broneerimisel peab valima spordiala etteantud nimerkirjast. Pallimängu broneeringut klient ise tühistada ei saa.

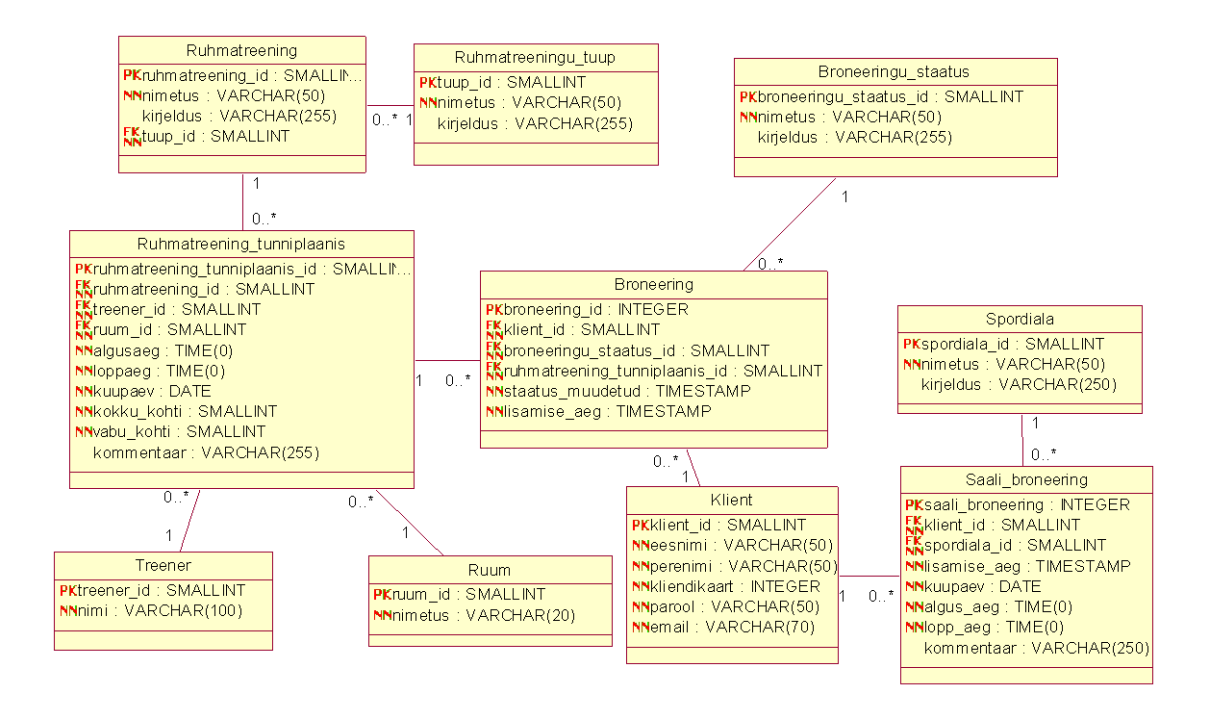

#### **Joonis 6Kliendirakendusest kättesaadavad spordikeskuse andmebaasi tabelid**

## **5. Prototüübi arendamine**

Käesoleva töö raames valmistatakse kliendirakenduse prototüüp. Prototüüp luuakse lähtudes evolutsioonilise prototüüpimise põhimõtetest, ehk edaspidise prototüübi arendamise ja täiendamise tulemuseks on kõigile nõuetele vastav kliendirakendus. Antud etapis prototüübis realiseeritakse klubikaardi emulatsioon, harjutuste salvestamine NFC *tag*'ide lugemine, harjutuste salvestamine, rühmatreeningutesse registreerimine kasutades asünkroonset andmevahetust olemasoleva andmebaasiga. Samuti luuakse esialgne kasutajaliides.

#### **5.1 Metoodika**

Kõigepealt oli vaja välja selgitada tulevase rakenduse funktsionaalsus. Selleks kasutasinisiklikku töökogemust Spordikeskuses Teras, oma treeningkogemusi, spordikeskuse klientide ja treenerite arvamust ning spordikeskuse tegevjuhi soovitusi.

Rakendus hakkab kasutama NFC tehnoloogiat, et läbi lähiväljaside teenuse kasutamise optimeerida spordikeskuse tööd ja muuta klientide kogemusi paremaks. Seoses sellega oli eraldi tehtud ülevaade NFC tehnoloogiast ja vahenditest.

Funktsioonaalsete nõuete täpsustamiseks on töös kirjeldatud peamised mobiilrakenduse kasutusjuhud.

Järgmiseks sammuks oli tulevase rakenduse arhitektuuri loomine, võttes arvesse olemasoleva süsteemi arhitektuuri.Loodi andmebaasi disain ja rakenduse struktuur. Samuti oli vaja määrata serveri ja kliendi suhtemise algorütmi.

Lähtudes saadud tulemustest on loodud töötav prototüüp. Prototüübi loomisel on eraldi kirjutatud järgmised funktrioonid: NFC kaardi emulatsioon, NFC *tag*'ide kirjutamine ja lugemine, sisselogimine, tunniplaani vaatamine, rühmatreeningutesse registreerimine ning broneeringu tühistamine ja harjutuste salvestamine. Loodud on ka kasutajaliides, kohaliku andmebaasi prototüüp ja realiseeritud suhtlemine spordikeskuse andmebaasiga. Kõik osad on kokku pandud töötavasse prototüüpi.

## **5.2 Kasutatavad töövahendid**

#### **5.2.1 Android**

Rakenduse kliendiosa realiseeritakse Android platvormile. Selle lahenduse kasuks on kaks punkti:

- Android jääb kõige levinumaks mobiilseadmete operatsioonisüsteemiks maailmas.[7]
- Android toetab NFC rakenduste programmeerimist.

Arendamisel kasutatakse Android'i rakenduste ametlikku arenduskeskonda, milleks on Android Studio IDE ja mis põhineb Intelli ja IDEA arenduskeskkonnal.

Android Studio sisaldab ka SDK Manager'i, mis on mõeldud Android'i lisatööriistade allalaadimiseks ja haldamiseks. SDK Tools on arendamiseks ja silumiseks mõeldud tööriistade kogum.Arenduskeskkond võimaldab kasutada Android süsteemi kujutist (Android System Image) mobiilseadmete emulatsiooniks, mis muudab rakenduse arendamise ja testimise mugavamaks.Füüsilistest seadmetest prototüübi testimiseks kasutatakse Sony Xperia Z1 Compact telefoni Android versiooniga 4.4 KitKat.

#### **5.2.2 NFC** *tag***'id**

NFC märgised sisaldavadmikrokiipe, milledele on võimalik salvestada väikese mahulisi andmekogusid. Andmeid saab üle kanda NFC seadmele, näiteks mobiiltelefonile. *Tag*'id võimaldavad hoiustada erinevaid andmetüüpe ning maksimaalne andmete maht sõltub NFC märgise tüübist. Informatsioon salvestatakse tavaliselt spetsiaalses NDEF (nfc data exchange format)andmeformaadis.

Ühte NFC märgist võib korduvaltümberprogrammeerida, kuid mõnede*tag*'idekirjutamisel saab informatsiooni salvestada selliselt, et info edaspidine muutmine või ümberkirjutamine ei ole võimalik. Andmete ülekandmiseks kasutab NFC märgis energiat sisselülitatud NFC seadmest, mis asub märgisest paari sentimeetri kaugusel, seega ei nõua märgised sisseehitatud energiaallikat.[8]

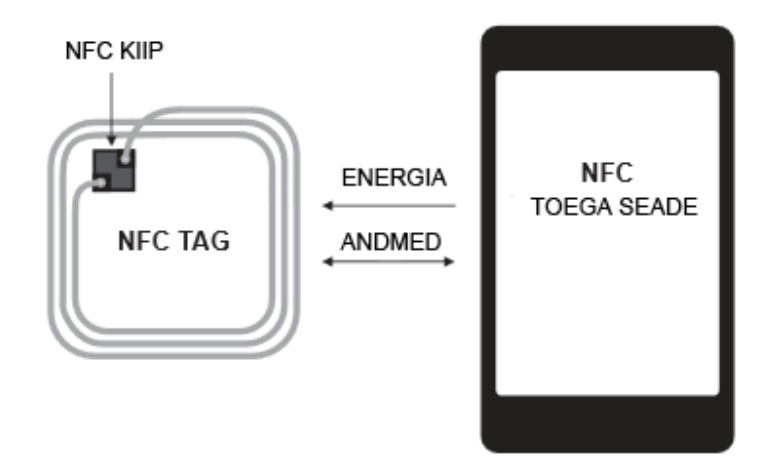

#### **Joonis 7NFC tag'i ja NFC toega seadme suhtlemine**

NFC seadmed kasutavad andmete üleandmiseks spetsiaalse sõnumi kapseldamise formaadi – NFED (NFC Data Exchange Format). NDEF sõnumkoosneb ühestvõi mitmestNDEFkirjest. Mitukirjetsaabkapseldadaühtesõnumisse sõltubrakenduse ja/või *tag*'i tüübist.Kirjesisaldab konkreetsetsisu (*payload*) japealkirja, mis omakorda hoiab informatsiooni kirje identifikaatorist, pikkusest ja sisu tüübist.[9]

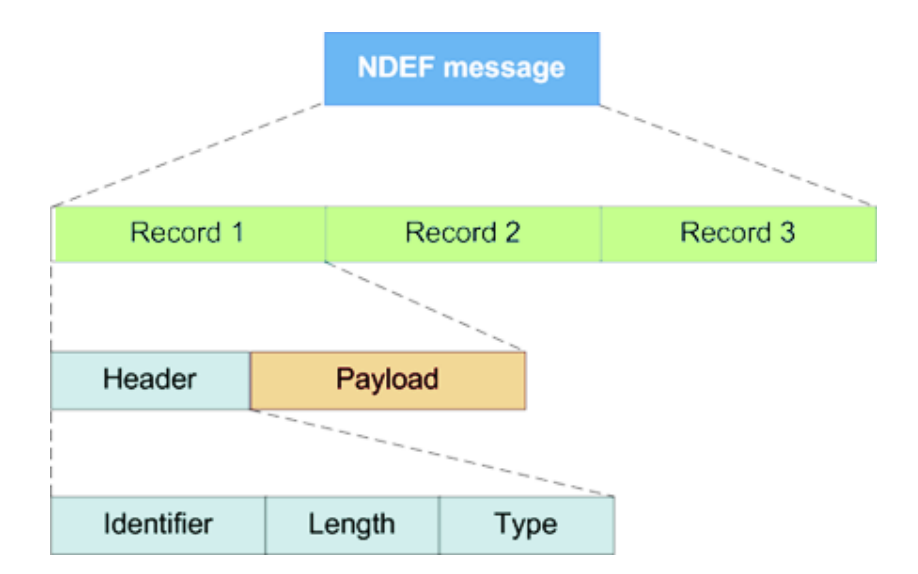

Selles töös kasutasin NTAG203 kiibiga märgiseid. Ntag203 pakub 168 baiti mälumahtu, millest kasutatav maht on 144 baiti, andmete üleandmise kiirust 106 kbit/s, andmete säilitamist vähemalt5aasta jooksul. NTAG203 võimaldab ka kirjutuskaitsud režiimi, mis on tähtis sellises avalikus kohas nagu spordikeskus.

#### **5.3 Prototüübiloomine**

#### **5.3.1 Klubikaardi emulatsioon**

**Hostipõhine kaardi emulatsioon (HCE - Host-based Card Emulation)–** uue kaardi emulatsiooni meetod, mis võimaldab teha NFC transakstiooni, turvaelementi (Secure Element) kaasamata. Security Elementonrikkumiskindelriistvaraplatvorm, mis võimaldabturvalistrakenduste hostimist ja konfidentsiaalsete andmete hoidmist**.[9]**Varem see tegi kaardi emulatsiooni keerulisemaks, kuna nõudis spetsiaalse kiipi olemasolu. Uus meetod HCEon lisatud Android 4.4 versioonile 2013. aasta sügisel. Kasutades hostipõhist kaardi emulatsiooni saabNFC kaartiemuleerida iga rakendusega ning iga Android seade saab toimida NFC lugejana. See võimaldab luua NFC lahendusi, kasutades ainult Android'i platvormil töötavaid seadmeid.**[10]**

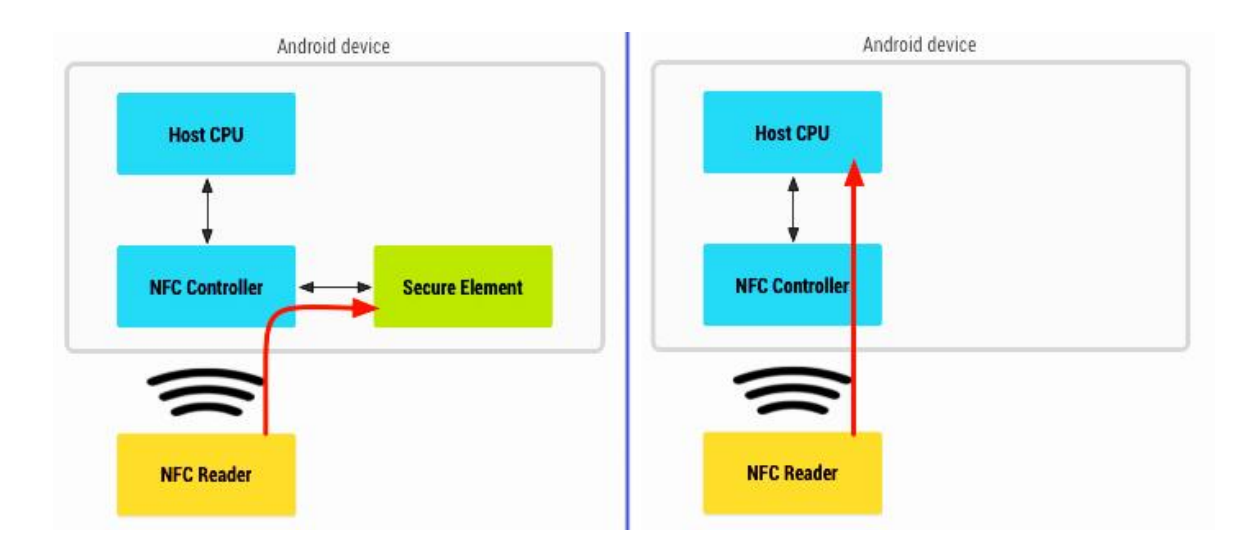

**Joonis 8 Kaardi emulatsioon kasutades turvaelementi ning HCE meetodi**

Android HCE arhitektuur põhineb *Service* komponentide kasutamisel. *Service* võib joosta taustal ilma kasutajaliideseta. Tänu sellele ei pea klient oma telefoni kliendikaardina kasutamiseks rakendust eraldi käivitama, vaid piisab lihtsalt seadme ekraani sisse lülitamisest. Kuna HCE on kättesaadav Android 4.4 versioonis, siis klubikaardi emulatsiooni teenus nõuab seadme minimaalset SDK versiooniAPI taset 19. Praegu maailmas Android 4.4 KitKat versiooni kasutavad 39,1% Android telefonide kasutajatest. (Tabel 1) Kuu jooksul see näitaja kasvas üle 5% võrra ning võib oletada, et jätkab ajaga kasvu.

Android 4.4 toetab turul enim kasutatud protokolle, mis omakorda toetavad paljud NFC lugejad ja kontaktivabad kaardid.

Selleks, et teised rakenduse võimalused jääksid madalama API-ga seadmete kasutajatele, tuleb rakenduse minimaalse SDK versiooni API tasemekspanna 16 ning kontrollida süsteemi versiooni kaardi emulatsiooni realiseerivas koodis eraldi. Tänu sellele jääb enamus rakenduse funktioonidest kättesaadavaks vähemalt 85,1%-le Android'i kasutajatele. [9]

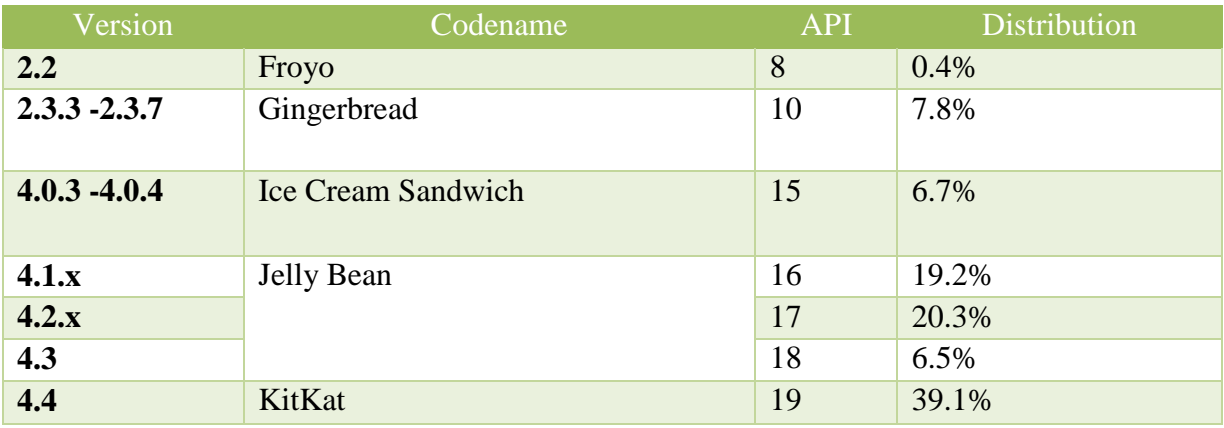

#### **Tabel 1. Android'i versioonid ja API'd seisuga 5. jaanuar 2015.**

Android 4.4 kapseldab HCE toetuse*HostApduService* klassi.

NFC lugeja ja seadme vahel toimuvad ühenduse loomisel järgmised tegevused:

- NFC lugeja saadab*ApplicationProtocol DataUnit* (APDU) teenusele.
- Aktiveeritakseteenuse meetod *ProcessCommandApdu(),* kus luuakse APDU ühendus.
- Aktiveeritakse meetod *SendResponsedApdu(),* kus kantakse APDU vastus üle NFC lugejale.

Need sammud korduvad kuni ühenduse katkestamiseni.[8]

Selleks, et aru saada, mis HCE teenusega lugeja soovib ühendust võtta, kasutatakse Android'is AID (Application ID). *aid\_list.xml* faili, mis on seotud teenusega määratud AID grupis. Võttes ühendust seadmega, esitab NFC lugeja APDU's AID'i, millega ta soovib ühendust luua.

#### **5.3.2** *Tag***'ide lugemine**

Käesoleva rakenduse suhtes on tähtis realiseerida järgmised funktrioonid:

- Kui rakendus ei ole käivitud, siis vastava NDEF sõnumi saamisel see käivitub automaatselt, loeb andmed ja käivitab vajaliku protsessi.
- Kui rakendus töötab, siis ta peab samuti lugema uusi *tag*'e ja käivitama vajalikku protsessi.

 Lugemist tuleb korraldada selliselt, et ainult konkreetne rakendus saab neid *tag*'e lugeda, ehk tuleb vältida teiste NFC toetavate rakenduste võimalust neid NDEF sõnumid saada ning keelata sellele kliendirakendusele teiste NDEF sõnumite vastuvõtmist.

Viimane tingimus saab teoks tänu eritüübi loomise võimalusele, mis oli lisatud Android operatsioonisüsteemidesse alates API 16 versioonist.[13] Kõik NDEF sõnumid, millega rakendus hakkab töötama peavad olema programeeritud uues eritüübis. Eritüübi nimi koosneb kahest osast: omaniku domeenist ja tüübi nimest. Antud juhul sai uue tüübi täisnimeks **ee.terassport:TerasType**. Kliendirakenduses peab deklareerima, mis NFC tüüpe ta hakkab lugema. Selle jaoks tuleb rakenduse AndroidManifest.xml faili lisada järgmised read:

```
<intent-filter>
<action android:name="android.nfc.action.NDEF_DISCOVERED" />
<category android:name="android.intent.category.DEFAULT" />
<data
           android:host="ext"
           android:pathPrefix="/ee.terassport:TerasType"
           android:scheme="vnd.android.nfc" />
</intent-filter>
```
## **5.4 Asünrkonne andmete laadimine**

Kuna andmete laadimine võib olla aeganõudev, peab see toimuma eraldi lõimes. Selle loomiseks on Androidis ettenähtud klass *AsyncTask*, millega saab välja kutsuda *doInBackground()* meetodi. [16] Tänu sellele rakendus ei blokeeru ega kuva ebameeldivad sõnumeid serveri mitte vastamise kohta.

Pärast ülesande täitmist võib saadud tulemusi koheselt edastada või teisendada sobivasse formaati. Kuna kliendirakendusesse tulevad andmed JSON formaadis, siis koheselt toimub ka teisendus: saamisel võtakase kirjed välja ning lisatakse *Array*-sse, ning saatmisel pannakse andmed vastupidiselt JSON faili.

## **Kokkuvõte**

Käesoleva töö tulemusena valmis NFC kasutatava multifunktsioonalse spordikeskuse kliendirakenduse prototüüp. Töö käigus leiti rakenduse funktsionaalsus, loodi andmete disaini, anti ülevaade NFC tehnoloogiast, kasutamise võimalustest ning NFC teenuse rakendamise isepärasustest.

Kliendirakenduse kasutajal peab olema võimalus vaadata ja muuta isiklikke andmeid, lisada ja kustutada rühmatreeningute broneeinguid, broneerida saali, pidada treeningpäevikut, lisada treeningkavasid ning saada ülevaadet harjutustest ja vahenditest. NFC toega nutitelefoni kasutaja saab ka oma kliendikaardi asemel kasutada rakenduses realiseeritud NFC kaardi emulatsiooni. Harjutuste treeningpäevikusse lisamiseks saab kasutada NFC märgiste lugemise funktsiooni.

NFC on kiiresti arenev tehnoloogia, mis võimaldab väikemahuliste andmete üleandmist paari sentimeetri kauguselt. Juba praegu on NFC kogunud suurt populaarsust nutitelefonide tootjate seas. Lähiväljaside tehnoloogia kasutamist on võimalik eristada kolmel erineval viisil: kaardi emulatsioon, märgiste lugemine ja P2P andmevahetus kahe seadme vahel. Spordikeskuses saab kasutada kõik need viise, kuid kõige rohkem tuleks kasuks kliendikaardi emulatsioon.

Võimalus kasutada kaardi asemel nutitelefoni, muudab see spordikeskuse külastamist mugavamaks ja teenindust kiiremaks. Android platvormile lisatud hostipõhine kaardi emulatsioon (HCE) võimaldab toimida ilma spetsiaalse turvaelemendita ning teeb kaardi emulatsiooni lihtsamaks ja kättesaadavamaks.

Antud rakenduses võimaldatakse kasutada *tag*'ide lugemist jõusaalis. Spordivahendite ja trenažööride peale paigutatud märgiseid saab kasutada kas harjutuse vaatamiseks või salvestamiseks treeningpäevikusse. Sellisel juhul pakub *tag*'idele kirjutatud info huvi ainult konkreetsele rakendusele ning seetõttu kasutab rakendus NDEF sõnumeid eritüübiga, et vältida lugemist teise NFC rakenduse poolt.

Rakendus suhtleb kahe andmebaasiga: lokaalse SQLite andmebaasi treeningute ning harjutuste salvestamiseks ja spordikeskuse andmebaasiga tunniplaani kuvamiseks, rühmatreeningusse registreerimiseks ning aegade broneerimiseks. Spordikeskuse andmebaasiga suhtlemiseks kasutatakse asünkroonset andmete laadimist.

## **Summary**

The results of this thesis are desing and working prototype of the sports center multifunctional client application with NFC compatibility. There were found application functionality, data design, given overview of NFC technology, possibilities of it's using and ffeatures of NFC application development.

Application user should be able to view and edit his personal data, make training reservations and cancel it, book hall for training, keep training diary, add workout plans and get information about exercises and sports equipment. NFC smartphone user can also use implemented NFC card emulation instead of customer card. NFC functionality can also be used to add exercises to training diary by reading NFC tag.

NFC is a rapidly evolving technology that allows small data amount transfer in a few centimeters range. NFC has already gained great popularity among mobile device manufacturers. NFC technology can be used on three different modes: card emulation, tag reading and P2P connection. All this modes could be used in fitness center, but most efficient should be customer card emulation.

The possibility to use smartphone instead of card, make it more convenient to visit the Sports and provide faster service. The host-based card emulation (HCE) attached to Android platform allows to operate without special security element and makes card emulation easier.

This application allows use tag reading feature during gym workout. Tags placed on the sport equipment and machines can be used to get information about current exercises or for adding exercises to the training diary. In this case data on the tag is intended for the current application. To provide control over the tags NDEF messages has special declared data type.

Application uses two different databases for data reading and writing. Local SQLite database keep information about gym activities: exercises, training diary, workout plans. Sport center database is used to get schedule information, to register to the trainings and to book sports hall times. Application uses asynchronous data loading to communicate with sports center database.

# **Kasutatud kirjandus**

- [1] B. Violino, "NFC Tags For New Business And Consumer Application," *RFID Journal,*  pp. 1-8, 2014.
- [2] "Automotive NFC Applications," The Hanset Report on Automotive Electronics, 2014.
- [3] "NFC Phones: The definitive list," [Võrgumaterjal]. http://www.nfcworld.com/nfc-phones-list/. [Kasutatud 15 12 2014].
- [4] "Apple Enters the Payment Market with NFC Offering," *Engineering & Technology,* kd. 9, nr 9, p. 12, 2014.
- [5] "Android Developers: Near Field Communication," [Võrgumaterjal]. https://developer.android.com/guide/topics/connectivity/nfc/index.html . [Kasutatud 15 12 2014].
- [6] "SQLite Foreign Key Support," [Võrgumaterjal]. https://www.sqlite.org/foreignkeys.html. [Kasutatud 12 01 2015].
- [7] "Datatypes In SQLite Version 3," https://www.sqlite.org/datatype3.html.
- [8] "Smartphone OS Market Share, Q3 2014," IDC, [Võrgumaterjal]. http://www.idc.com/prodserv/smartphone-os-market-share.jsp. [Kasutatud 12 12 2014].
- [9] "NTAG203: NFC Forum Type 2 Tag compliant IC," 12 12 2011. [Võrgumaterjal]. http://www.nxp.com/documents/short\_data\_sheet/NTAG203\_SDS.pdf.
- [10] "About the NDEF Format," [Võrgumaterjal]. https://learn.adafruit.com/adafruit-pn532-rfid-nfc/ndef. [Kasutatud 10 01 2015].
- [11] S. Pannifer, D. Clark ja D. Birch, "HCE and SIM Secure Element: It's not black and white," 06 2014. [Võrgumaterjal]. Ahttp://www.chyp.com/assets/uploads/Documents/2014/06/ HCE and SIM Secure Element.pdf.
- [12] "Android Developer: Host-based Card Emulation," [Võrgumaterjal]. https://developer.android.com/guide/topics/connectivity/nfc/hce.html. [Kasutatud 10 01 15].
- [13] "Android Developers: Dashboards," [Võrgumaterjal]. https://developer.android.com/about/dashboards/index.html. [Kasutatud 7 1 2015].
- [14] L. Hubbard, "Near Field Communication in Android 4.4," 18 11 2014. [Võrgumaterjal]. http://possiblemobile.com/2013/11/near-field-communication/. [Kasutatud 25 12 2014].
- [15] "Android Developer: NDEFRecord," [Võrgumaterjal]. http://developer.android.com/reference/android/nfc/NdefRecord.html.
- [16] "AsyncTask: Android Developer:," [Võrgumaterjal]. http://developer.android.com/reference/android/os/AsyncTask.html. [Kasutatud 10 1 2015].